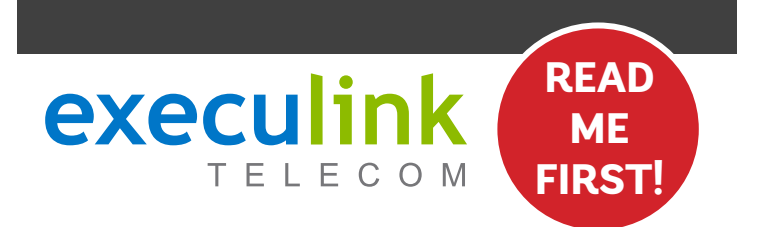

# **MESH WI-FI NODE QUICK CONNECT GUIDE**

**Follow these steps after you have set up your Premium Router and you are connected to the Internet.**

VIEW OUR HELP VIDEO AT **EXECULINK.CA/NODE-SETUP** OR CALL **1-877-393-2854**

## **STEP 1: DOUBLE CHECK**

**Make sure you have the following components in your Mesh Wi-Fi Node Package. You will require a Premium Wi-Fi Router to complete setup.**

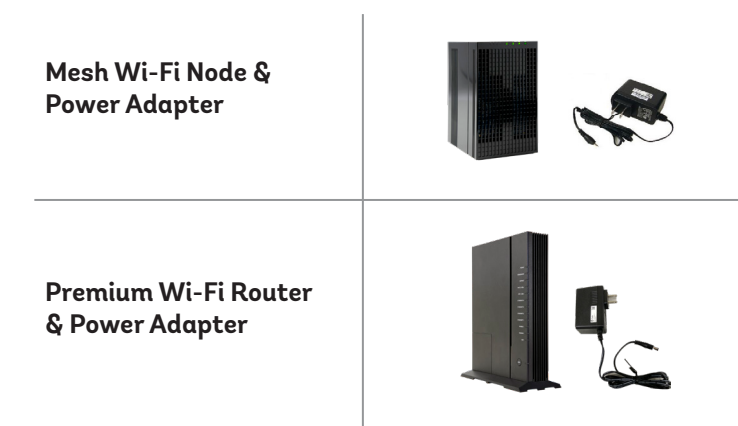

- **1. Choose a location on your property that has a weaker signal and place your Mesh Node in a safe, dry area in an upright orientation.**
- **2. Plug one end of the power adapter into the Node's power port and the other into an available wall socket.**

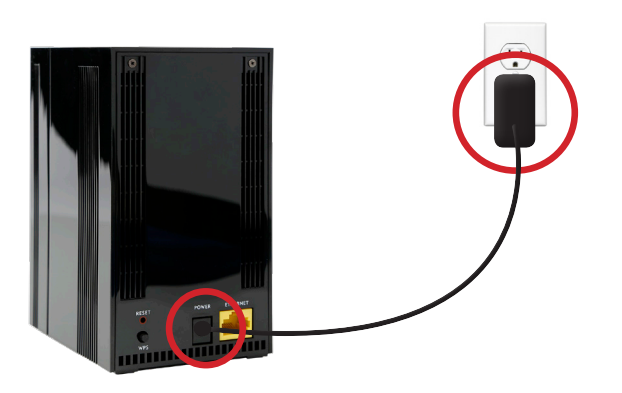

### **STEP 3B: WIRELESS CONNECTION STEP 4: CHECK SIGNAL**

**Now let's go over the wireless method, which means you can connect your Node to your Router wirelessly without the need to run Ethernet cable.** 

- **1. Press and hold the WPS button on the Premium Router for at least 5 seconds. When released, the WPS LED will blink amber.**
- **2. Then go to the Node and hold its WPS button until the signal strength LEDs begin flashing. At this point, a pairing attempt will begin. Note that you have a maximum of two minutes between button pushes (walking time).**

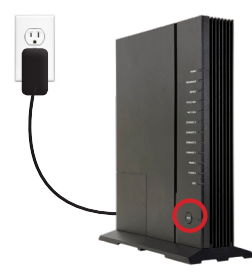

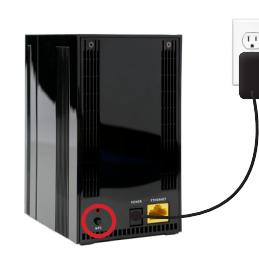

### **STEP 2: SET UP NODE STEP 3A: WIRED CONNECTION**

**There are 2 different ways to connect your Node to your Router - wired with an Ethernet cable, or wirelessly using the WPS button.** 

**First, let's go over the Wired method, which would be used in hard to reach areas of your home where physical or environmental elements are affecting Wi-Fi signal strength.**

- **1. Connect an Ethernet cable from the Node to an open Ethernet port on the back of the Premium Router.**
- **2. Your Node is now connected. Test the strength of the Wi-Fi in that area to make sure it is working correctly.**

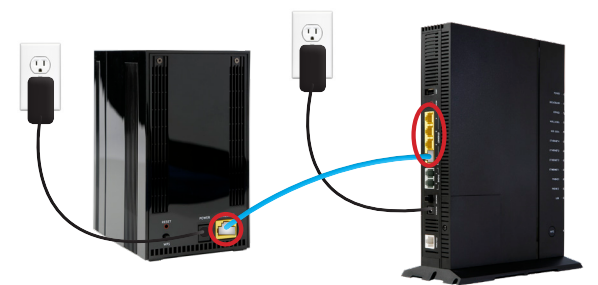

**Check your signal strength via the four LED lights on top of the Node. The table below explains the possible LED states as they pertain to your signal strength:**

**The Node is too close to the Premium Router. The distance between the Premium Router and**  nN **Node is optimal. The distance between the Premium Router and Node is optimal.** noll **The Node is too far from the Premium Router.** nIII **The Node is too far from the Premium Router. NEED HELP? CALL 1.877.393.2854 VISIT SUPPORT.EXECULINK.CA**